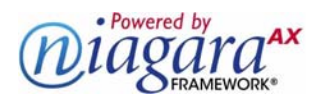

# **ENGINEERING NOTES**

Information and/or specifications published here are current as of the date of publication of this document. Tridium, Inc. reserves the right to change or modify specifications without prior notice. The latest product specifications can be found by contacting our corporate headquarters, Richmond, Virginia. Products or features contained herein are covered by one or more U.S. or foreign patents. This document may be copied by parties who are authorized to distribute Tridium products in connection with distribution of those products, subject to the contracts that authorize such distribution. It may not otherwise, in whole or in part, be copied, photocopied, reproduced, translated, or reduced to any electronic medium or machine-readable form without prior written consent from Tridium, Inc. Complete Confidentiality, Trademark, Copyright and Patent<br>notifications can be found at: <u>http://www.tridium.com/galleries/SignUp/Confidentia</u> JACE, Niagara Framework, Niagara AX Framework and the Sedona Framework are trademarks of Tridium, Inc.

# **JACE Hardware Scan Service**

Starting in AX-3.7, NiagaraAX support was added for a "Hardware Scan Service" to be added under a JACE station's PlatformServices. This *optional* service has a default view that shows a *diagram* of the hosting JACE controller, identifying the location of communication ports and other features [\(Figure 1\)](#page-0-0).

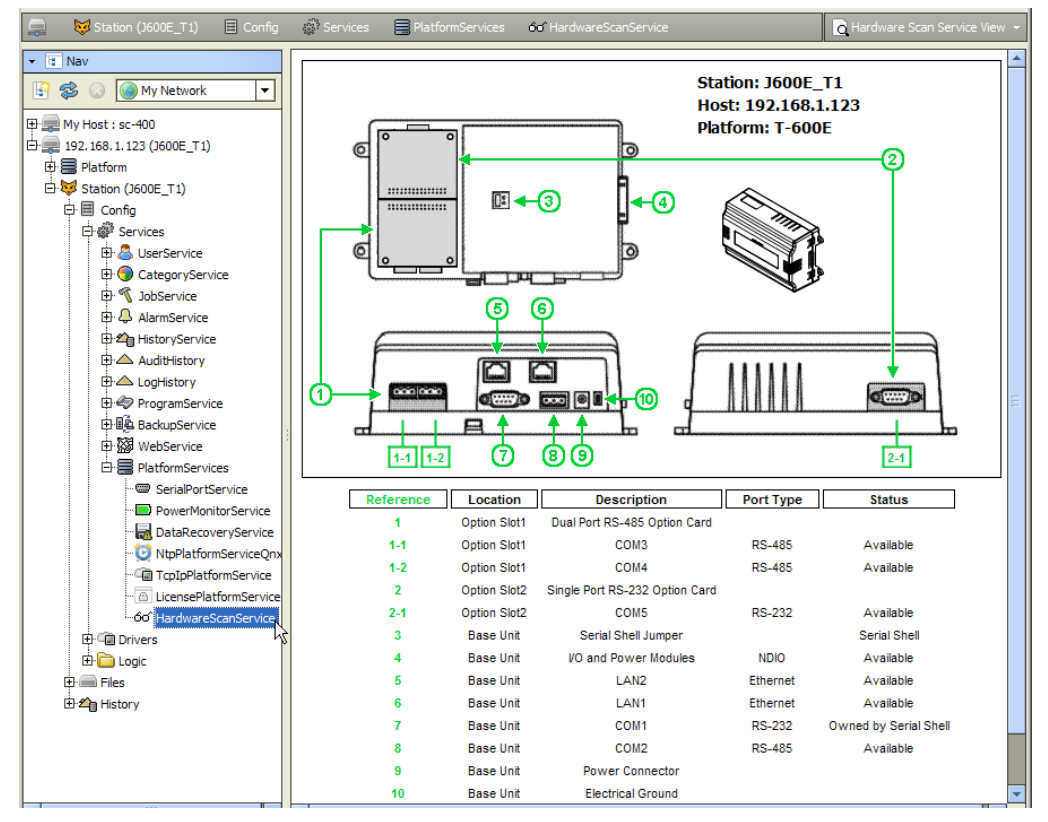

<span id="page-0-0"></span>*Figure 1* Example Hardware Scan Service View for a JACE-6E

Included are callouts to a table that explain the description (such as COM2), port type, and status.

Also included are what types of JACE option cards are installed in option card slots (if applicable), plus other information on various controller features, such as the current "Serial Shell" jumper position.

The following sections provide more details:

- ["Hardware scan benefits" on page 2](#page-1-1)
	- ["Currently supported platforms" on page 2](#page-1-0)
- ["Adding the HardwareScanService" on page 3](#page-2-1)
- ["Hardware Scan Service View notes" on page 3](#page-2-0)
	- ["Text in image notes" on page 4](#page-3-0)
	- ["Option card notes" on page 4](#page-3-1)
	- ["Callout to table notes" on page 4](#page-3-2)

Niagara<sup>AX-3.7</sup>

- ["Px usage of Hardware Scan Service View" on page 5](#page-4-0)
- ["HardwareScanService properties" on page 6](#page-5-0)
- ["Lexicon customizing of HardwareScanService" on page 6](#page-5-1)
- ["Px customization" on page 7](#page-6-0)
	- ["Px widget usage in platHwScan module" on page 7](#page-6-1)
	- ["Example customized Px view for Hardware Scan Service" on page 8](#page-7-1)
- ["Document change log" on page 8](#page-7-0)

## <span id="page-1-1"></span>**Hardware scan benefits**

*Note:* The HardwareScanService is unlicensed, requiring only a JACE controller running AX-3.7 or later.

Prior to this service, the hardware configuration of a JACE host was often known to its station (and Workbench) in a generic way, for example by its "Host Model" value of "NPM2" or "NPM6". Such values refer to a "Niagara Processor Module" board that fits on different types of controller base boards. Thus, an "NPM2" host could be either a JACE-2, JACE-202 Express (M2M JACE), or a Security JACE.

Although a station's platform SerialPortService lists each serial port on a JACE host, including its assigned COM address, there was no indication as to which ports were on *option cards*. Other details on option cards (and slots) were also unknown—for example, if an option slot was available (open) or not.

The Hardware Scan Service clarifies all of this by providing a complete hardware profile of the hosting JACE controller to its station and Workbench. Included is the controller's "Product Model" type (combination of its base board and NPM module, if applicable) with a representative image, along with details about any installed JACE option cards. This information can be useful when troubleshooting remotely, or even after adding an option card to confirm a COM address for a specific port.

Additionally, this information could be useful to a developer of an "appliance" that runs on the controller, such that appliance (station) configuration could logically adapt to different hardware profiles.

*Note:* Currently, the service is unaware of any attached I/O modules, including NDIO, NRIO, or Security types.

#### <span id="page-1-0"></span>*Currently supported platforms*

Currently supported platforms (at the time of this document) are listed below, showing a thumbnail of the "controller image" portion of the service's default **Hardware Scan Service View**.

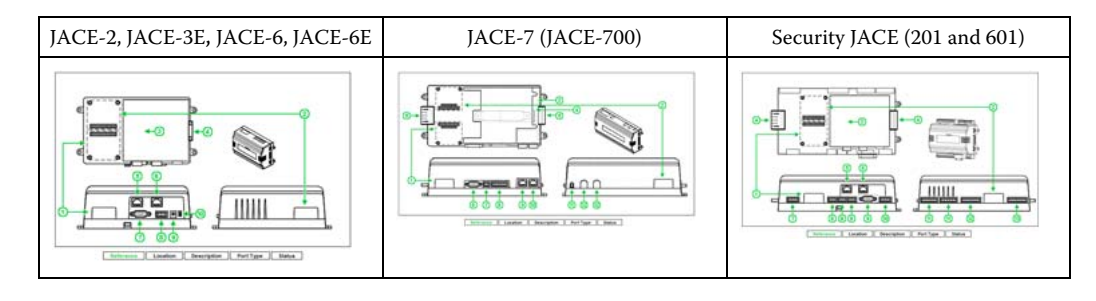

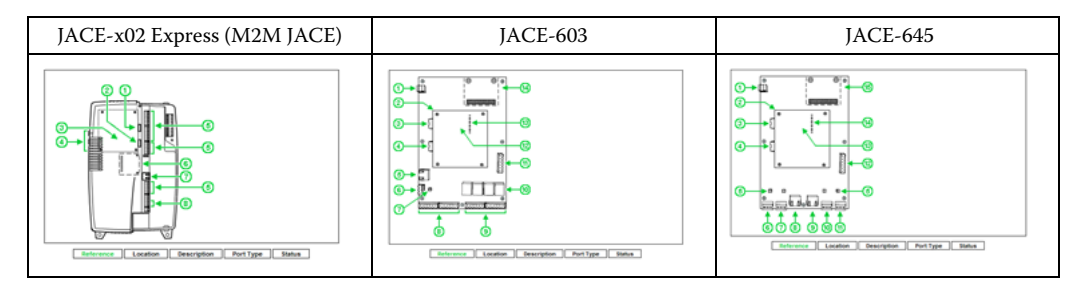

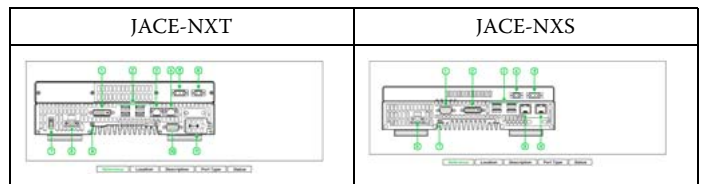

Below any image in the Hardware Scan Service View is a hardware reference table with details corresponding to items with callouts. For more details, see ["Hardware Scan Service View notes" on page 3](#page-2-0).

# <span id="page-2-1"></span>**Adding the HardwareScanService**

You can add the Hardware Scan Service in any JACE controller running AX-3.7 or later. To add the service, simply install two software modules, using the **Software Manager** in a platform connection:

- **platHwScan** (always necessary), plus:
- **platHwScan***Type*

where Type varies by the specific JACE model series (see below). If you select only the platHwScanType module, the required platHwScan module becomes automatically selected.

*Note:* Installing these modules results in a reboot of the JACE controller.

<span id="page-2-2"></span>*Figure 2* Choosing the two platHwScan modules needed for a JACE-2/6, JACE-3E, or JACE-6E series

| $192.168.1.123($ J600E_T1)<br>Platform<br><b>Its</b> Nav<br>۰ | ₩<br>Current free space 72,592 KB |                                         | To be installed 105 KB                       |                      | Software Manager +<br><b>Estimated free spac</b> |   |
|---------------------------------------------------------------|-----------------------------------|-----------------------------------------|----------------------------------------------|----------------------|--------------------------------------------------|---|
| $\mathbf{z}$<br>My Network<br>H<br>▾╎                         | File                              | <b>Installed Version Avail, Version</b> |                                              |                      |                                                  | 厚 |
|                                                               | platBoort                         |                                         | Honevwell 3.7.31                             | Not Installed        |                                                  |   |
| 田里 My Host: sc-400                                            | platCcn                           |                                         | <b>Tridium 3.7.31</b>                        | <b>Not Installed</b> |                                                  |   |
| 白星 192.168.1.123 (J600E_T1)                                   | platCrypto                        |                                         | <b>Tridium 3.7.31</b>                        | Not Installed        |                                                  |   |
| <b>白를 Platform</b>                                            | platDaemon                        |                                         | <b>Tridium 3.7.31</b>                        | Not Installed        |                                                  |   |
| -- Meplication Director                                       | platDdns                          |                                         | <b>Tridium 3.7.31</b>                        | <b>Not Installed</b> |                                                  |   |
| <b>DDNS Configuration</b>                                     | platDialup                        |                                         | <b>Tridium 3.6.44</b>                        | Not Installed        |                                                  |   |
| ിന് Distribution File Installer                               | platDisplay                       |                                         | <b>Tridium 3.7.31</b>                        | Not Installed        |                                                  |   |
| <b>File Transfer Client</b>                                   | platGprs                          |                                         | <b>Tridium 3.7.31</b>                        | <b>Not Installed</b> |                                                  |   |
| all GPRS Modem Configuration                                  | platHwScan                        |                                         | <b>Tridium 3.7.31</b>                        |                      | Install Tridium 3.7.31                           |   |
| $-M$ Lexicon Installer                                        | platHwScanJ603                    |                                         | <b>Tridium 3.7.31</b>                        | <b>Not Installed</b> |                                                  |   |
|                                                               | platHwScan 1645                   |                                         | Tridium 3.7.31                               | Not Installed        |                                                  |   |
| <b>D</b> License Manager                                      | platHwScanJvln                    |                                         | <b>Tridium 3.7.31</b>                        | Not Installed        |                                                  |   |
| Platform Administration                                       | platHwScanNpm                     |                                         | Tridium 3.7.31                               |                      | Install Tridium 3.7.31                           |   |
| - 8<br>Software Manager                                       | Νζ<br>platHwScanNx                |                                         | <b>Tridium 3.7.31</b>                        | Not Installed        |                                                  |   |
| Station Copier                                                | platHwScanSec                     |                                         | <b>Tridium 3.7.31</b>                        | Not Installed        |                                                  |   |
| <b>Configuration</b>                                          | platHwScanXpr                     |                                         | <b>Tridium 3.7.31</b>                        | Not Installed        |                                                  |   |
| E- Remote File System                                         | platLon                           |                                         | <b>Tridium 3.7.31</b>                        | Not Installed        |                                                  |   |
| Station (J600E_T1)                                            | platNrio                          |                                         | <b>Tridium 3.7.31</b>                        | <b>Not Installed</b> |                                                  |   |
| 田里 192.168.1.66 (J603_T1)                                     |                                   |                                         | 2.7.2                                        | وبالمستمرك بقامة     |                                                  |   |
|                                                               | <b>Upgrade All Out of Date</b>    | Import *                                | <b>Cancel Install Uninstall Reset Commit</b> |                      |                                                  |   |
|                                                               |                                   |                                         |                                              |                      |                                                  |   |

[Figure 2](#page-2-2) shows the two modules selected that are necessary for a JACE-2, JACE-3E, JACE-6, or JACE-6E series controller. By controller series, platHwScanType is as follows:

| <b>Controller Series</b>                  | platHwScanType module |  |  |
|-------------------------------------------|-----------------------|--|--|
| JACE-2/6 (200/600), JACE-3E, JACE-6E      | platHwScanNpm         |  |  |
| JACE-7 (700)                              | platHwScanJvln        |  |  |
| JACE-603 (JACE-403 with retrofit board)   | platHwScanJ603        |  |  |
| JACE-645 (JACE-545 with retrofit board)   | platHwScanJ645        |  |  |
| $[ACE-x02$ Express $(202/602-XPR$ or M2M) | platHwScanXpr         |  |  |
| JACE-NXS/NXT                              | platHwScanNx          |  |  |
| Security JACE (201/601)                   | platHwScanSec         |  |  |

*Table 1* platHwScanType module needed, by controller model series

*Note:* If you install the incorrect platHwScan*Type* module, or install only platHwScan module, the default view on the station's Hardware Scan Service will simply display:

Jar file platHwScan*Type* is required to support this platform In this case, simply install the correct type using the table above.

### <span id="page-2-0"></span>**Hardware Scan Service View notes**

The main usage of the service is expected from its default view, the **Hardware Scan Service View.** Regardless of the JACE controller type, this view consistently appears with one or more image views of the physical controller, with callouts to a table below with item details.

The following sections describe features of this view:

- [Text in image notes](#page-3-0)
- [Option card notes](#page-3-1)
- [Callout to table notes](#page-3-2)
- [Px usage of Hardware Scan Service View](#page-4-0)

Niagara<sup>AX-3.7</sup>

#### <span id="page-3-0"></span>*Text in image notes*

Three lines of text appear near the top of the controller image in a Hardware Scan Service View ([Figure 3](#page-3-4)).

<span id="page-3-4"></span>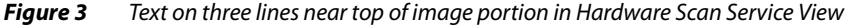

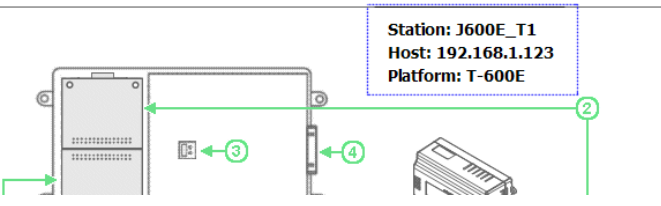

- **Station:** *Station\_Name* The Niagara station name of the station running on the JACE.
- **Host:** *IP\_Address*
- The IP address of the JACE used in this Fox (station) connection from Workbench.
- **Platform:** *Product\_Model* "Product Model" descriptor, which may vary according to the vendor of the JACE controller.

#### <span id="page-3-1"></span>*Option card notes*

Most JACEs support one or two JACE-2/6-type *option cards*, which install in option *slots* on the controller's base board. An installed option card is "shaded gray" on the controller's image [\(Figure 4\)](#page-3-5).

<span id="page-3-5"></span>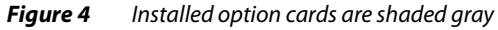

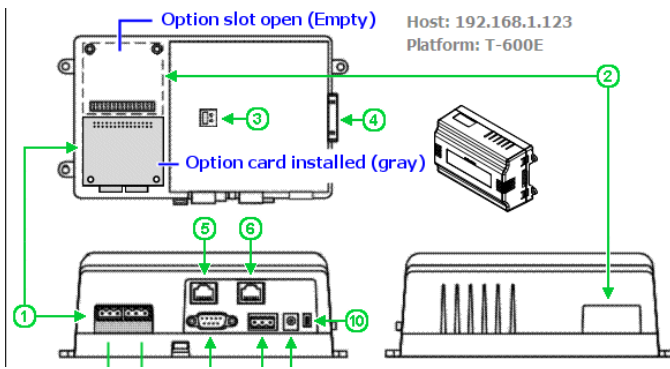

A numerical callout to the table below describes any installed option card. In the case of a JACE-700, which has a MiniPCI slot in addition to two option card slots, any installed WiFi (MiniPCI) option is also indicated by gray shading.

#### <span id="page-3-2"></span>*Callout to table notes*

Callouts in the controller image are keyed to reference row entries in the table below it ([Figure 5](#page-3-3)).

| -              | conjone<br>$\mathbf{C}$<br>Ø | ⊬დ<br>டு                       |                  | $0$ $($<br>÷<br>$2-1$       |
|----------------|------------------------------|--------------------------------|------------------|-----------------------------|
| Reference      | Location                     | <b>Description</b>             | <b>Port Type</b> | <b>Status</b>               |
|                | Option Slot1                 | Dual Port RS-485 Option Card   |                  |                             |
| $1 - 1$        | Option Slot1                 | COM <sub>3</sub>               | <b>RS-485</b>    | Owned by ModbusAsyncNetwork |
| $1 - 2$        | Option Slot1                 | COM4                           | <b>RS-485</b>    | Owned by mstp2              |
| $\overline{2}$ | Option Slot2                 | Single Port RS-232 Option Card |                  |                             |
| $2 - 1$        | Option Slot2                 | COM <sub>5</sub>               | <b>RS-232</b>    | Available                   |
| 3              | <b>Base Unit</b>             | Serial Shell Jumper            |                  | <b>Serial Shell</b>         |
| 4              | <b>Base Unit</b>             | <b>VO and Power Modules</b>    | <b>NDIO</b>      | Available                   |

<span id="page-3-3"></span>**Figure 5** Referenced items in table have defined data columns

By default, columns in this table are labeled as below, and are explained as follows:

• **Reference** 

The callout number for the item in the controller image. If an option card port, it may use a "1-n" or " $2-n$ " number that relates to option slot 1 or 2 (for those platforms with two option card slots).

• **Location** 

Usually either "Base Unit", "Option Slot1", or "Option Slot2" (the callout line in the image clarifies).

#### • **Description**

<span id="page-4-3"></span>Text description of the item, whether option card, COM port, or other physical feature. *Note:* Any "vendor-unique" option card may incorrectly list, e.g. "Single Port RS-232 Option Card". We recommend that you verify with the option card's vendor as to how it lists/appears in this service.

Port Type

If applicable, the type of controller port, e.g. RS-485, RS-232, Ethernet, NDIO (Niagara Direct Input Output), and so on. If not applicable to the referenced item, this field is blank.

• **Status**

If applicable, the disposition of the referenced item. If not applicable, this field is blank.

- If a serial port currently in use in the station, status reads "Owned by *entity*", where the *entity* could be a driver network (say ModbusAsyncNetwork), or low-level driver (say mstp1, for an MstpPort in a BacnetNetwork), or even Serial Shell for a COM1 port—if the serial shell jumper is installed. If a serial port not currently used in the station, status is Available.
- If an Ethernet LAN port, status is either Available (port enabled in controller's TCP/IP configuration) or Disabled (port not enabled in controller's TCP/IP configuration).
- Platforms with a "serial shell jumper" have status either Normal Operation or Serial Shell.

#### <span id="page-4-0"></span>*Px usage of Hardware Scan Service View*

The view is based on a Px file and graphic images inside platHwScan modules. If desired, you can make this view available on a Px view, by dragging the Hardware Scan Service onto a canvas pane [\(Figure 6](#page-4-1)).

<span id="page-4-1"></span>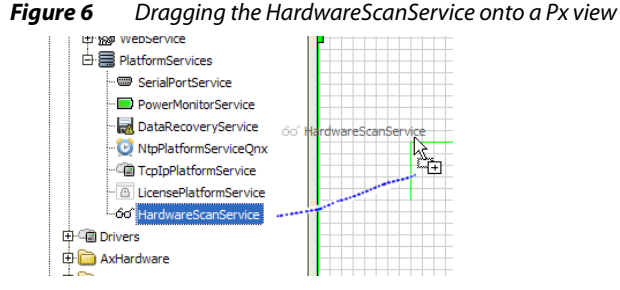

*Figure 7* Make Widget selection for Hardware Scan Service View

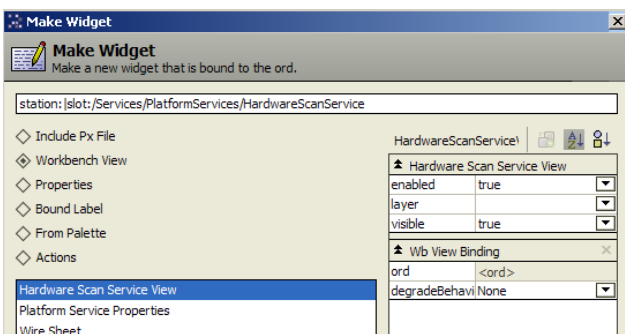

If doing this, in the resulting "Make Widget" popup dialog select the **Workbench View** and **Hardware Scan Service View**, as shown in [Figure 6](#page-4-1).

You must resize the copied widget to see all of the view. Depending on the controller series, the overall "footprint" (pixel dimensions) varies. The approximate width and height dimensions for each view, including the lower "hardware reference table" area plus side scroll bar, are provided in [Table 2](#page-4-2).

<span id="page-4-2"></span>*Table 2* Pixel dimensions of different Hardware Scan Service Views, by controller series

| <b>Controller Series</b>                           | Width x Height (pixels) |  |  |
|----------------------------------------------------|-------------------------|--|--|
| JACE-2/6 (200/600), JACE-3E, or JACE-6E            | 660 x 720               |  |  |
| JACE-7 (700)                                       | 820 x 700               |  |  |
| JACE-603 or JACE-645 (403/545 with retrofit board) | 660 x 740               |  |  |
| $[ACE-x02$ Express $(202/602-XPR$ or M2M)          | 660 x 640               |  |  |
| JACE-NXT                                           | 830 x 600               |  |  |
| <b>JACE-NXS</b>                                    | $800 \times 600$        |  |  |
| Security JACE (201/601)                            | 790 x 800               |  |  |

# <span id="page-5-0"></span>**HardwareScanService properties**

The HardwareScanService has a number of properties, available by selecting its property sheet from the view selector [\(Figure 8\)](#page-5-2). Values from many of these properties are reflected in the graphical default view.

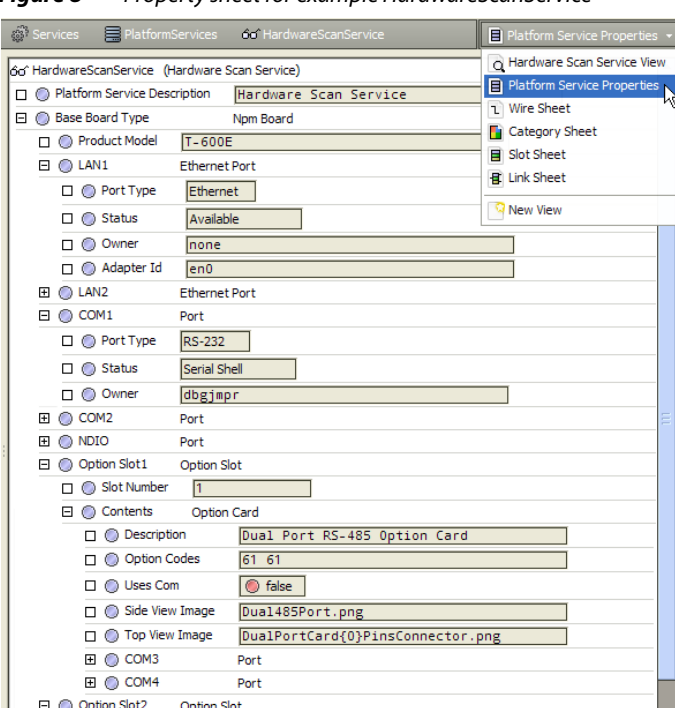

<span id="page-5-2"></span>**Figure 8** Property sheet for example HardwareScanService

All properties but one are children of the "Base Board Type" container, which varies by controller type. The immediate child property is "Product Model", a string property that describes the controller model. Other children are containers that contain a mixture of other string properties and enumerated values, such as for "Status" or "Port Type". If needed, you can link any of these properties into other station logic.

As with most other station platform services, there is an available "Poll" action on the HardwareScan-Service. However, usage should rarely be needed, due to the static nature of hardware configuration.

# <span id="page-5-1"></span>**Lexicon customizing of HardwareScanService**

Customizing text descriptors and values that appear in the service's Hardware Scan Service View is possible by editing the lexicon for the platHwScan module and various platHwScan*Type* modules. For example, if you edit the following lexicon key for the platHwScanNpm module:

NPM6E=JACE-6E

The "Platform=" value near the top of the controller image will be "JACE-6E" (instead of "T-600E") when viewing the service in a JACE-6E, as shown below.

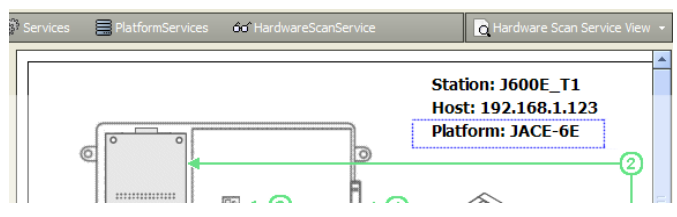

*Note:* Before such changes can become effective, you need to save and install the lexicon changes in the target JACE, and also reboot that controller.

# <span id="page-6-0"></span>**Px customization**

You can make a Px view in a station that provides a customized alternative to the default **Hardware**  Scan Service View, by using Px widgets available in the palette of the platHwScan module, as well any custom edited image (.png) file or files (for the controller "layout" diagrams).

<span id="page-6-3"></span>*Figure 9* Palette of platHwScan module has four Px widgets

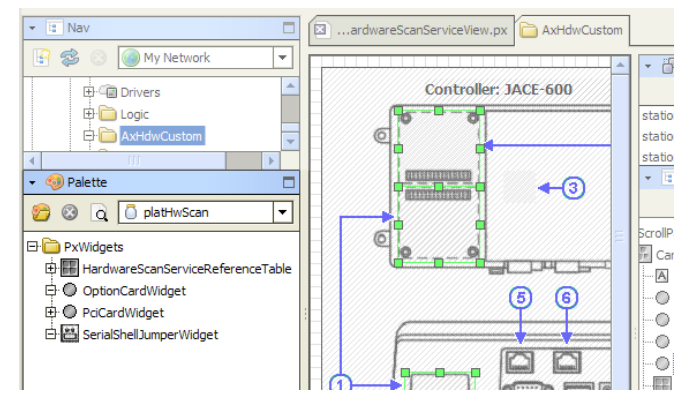

As shown in [Figure 9,](#page-6-3) there are four types of Px widgets in the platHwScan palette:

• **HardwareScanServiceReferenceTable**

This widget automatically receives values from the station's platform HardwareScanService, presenting it in a table with five columns. It applies to any supported controller type.

• **OptionCardWidget**

This widget represents either a top view or side (port) view of any installed option card, and is designed to overlay an image file that represents a top and/or side layout view of a controller type. It applies to all supported controller types except the Windows-based ones (JACE-NXT, JACE-NXS).

• **PciCardWidget** This widget represents an installed MiniPCI card, and also overlays a controller layout image file. It applies only to a WiFi option for a JACE-7 (700) series controller (using platHwScanJvln module).

• **SerialShellJumperWidget** This widget represents the current "serial shell jumper" position of a controller, and also overlays a controller layout image file. It applies to the same controller types as the OptionCardWidget.

### <span id="page-6-1"></span>*Px widget usage in platHwScan module*

Px widgets are used in the default **Hardware Scan Service View**. A good way to see how is to examine the local modules on your Workbench PC. Do this by expanding a platHwScan*Type* module to look at the contents of its px folder in the PxEditor (edit mode). See [Figure 10](#page-6-2).

<span id="page-6-2"></span>*Figure 10* Looking at the Px view in the platHwScanNpm module

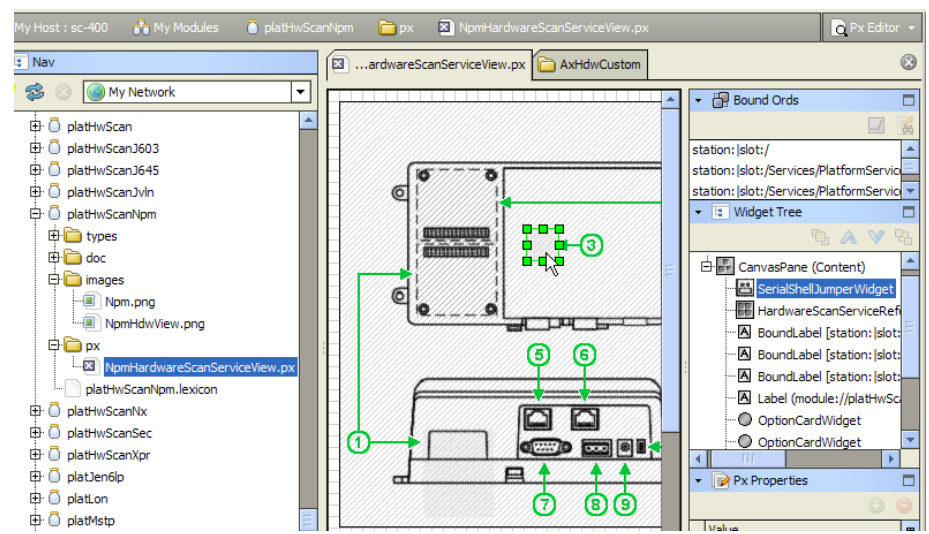

Look at widget properties to see how layout parameters and other items are set.

#### <span id="page-7-1"></span>*Example customized Px view for Hardware Scan Service*

An example customized Px view for a JACE-2/6, JACE-3E, or JACE-6E series is shown in [Figure 11.](#page-7-2)

<span id="page-7-2"></span>*Figure 11* Example customized Px view for Hardware Scan Service

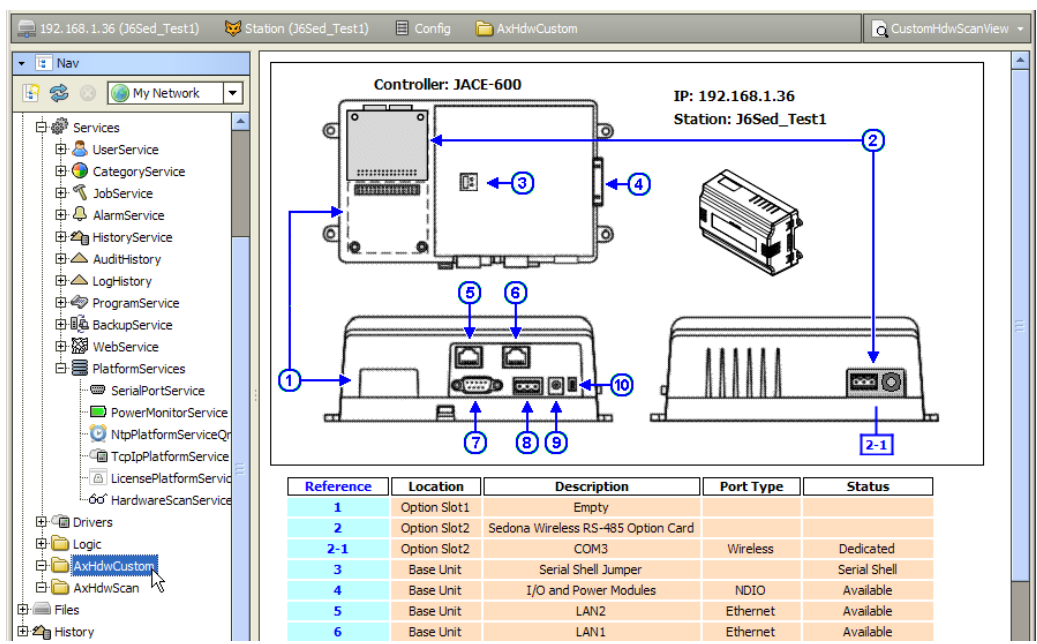

In this example, the controller image (NpmHdwView.png) was copied from the platHwScanNpm module and then edited in a graphics program to "color replace" the callout arrows and numbers from the default green to blue. The edited png file was then copied to the JACE's station folder (using the platform File Transfer Client view), and then referenced in the BoundLabel widget for it in the Px view.

The OptionCardWidgets used in the "side view" positions (topView=false) had "formatPalette" child properties for borderColor and referenceColor changed from (the default) green to blue, to match the edited image callout lines. (The color of these "arrowless" callout lines and border is set in the widgets).

*Note:* An OptionCardWidget must have its "slot" property value set to either 1 or 2, depending on location. If copied from the palette, the slot property value defaults to 0.

In the same way, properties were edited for the HardwareScanServiceReferenceTable widget, including reducing columnGap and rowGap from 3.0 to 2.0. Also this widget's "formatPalette" had its child property for referenceColor set from (the default) green to blue, and properties referenceBackground-Color and dataBackgroundColor were set from (default) white to colors cyan and peach, respectively.

Finally in this example, the BoundLabel widgets for "Platform:" and "Host:" near the top of the view had text property edits, to read (instead) "Controller:" and "IP:", and all three BoundLabel widgets were repositioned and reduced in font size from 14pt to 12pt.

*Note:* You can save time by copying the contents of a Px file from one of your local platHwScan*Type* modules (for the appropriate controller type), then pasting that in as the source XML for your new Px view. Using this as a starting point, you can then use the Px Editor to make tweaks in widget properties, and/or reference images outside of the platHwScan*Type* modules. Combined with changes in lexicons for the platHwScan modules, this can provide a more tailored view of the Hardware Scan Service information.

# <span id="page-7-0"></span>**Document change log**

Changes/additions to this JACE Hardware Scan Service Engineering Notes document are listed below.

- Updated: March 7, 2013 Minor edits to mention the newest JACE platform, the JACE-3E series, which uses an "NPM3" processor and requires AX-3.7 "Update 1" release (AX-3.7u1, or build 3.7.104) or later. In the ["Callout](#page-3-2)  [to table notes" on page 4,](#page-3-2) in the "Description" property a [Note:](#page-4-3) was added saying that any non-standard "vendor-specific" option card may incorrectly list, say as a "Single Port RS-232 Option Card". Verify with the option card's vendor as to how it appears in a station's HardwareScanService.
- Publication: March 27, 2012 Initial document.